# **Reports Module**

Reports will provide important detail that can be used to help develop future forecasts, marketing plans, guide budget planning, and improve decision-making. Managers also use business reports to track progress and growth and identify trends or any irregularities that may need further assessment and evaluation.

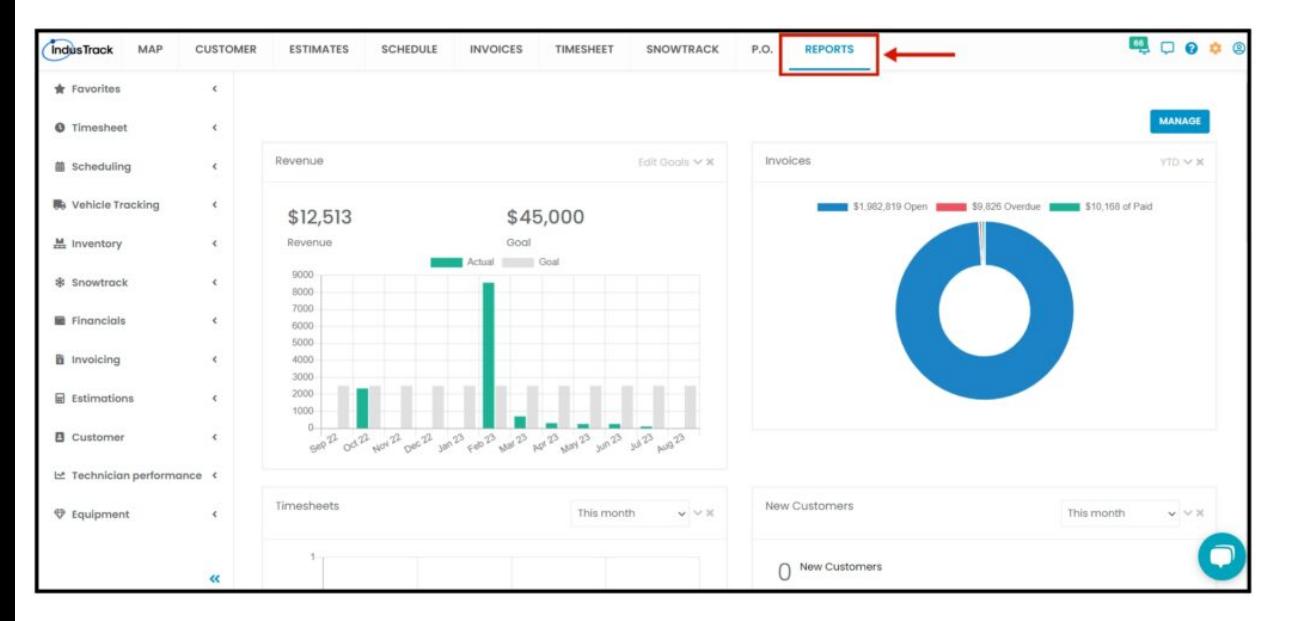

To access the **Reports Dashboard** page, select and click **Reports Module** from the top menu.

- The default page is where you can see its sub-categories found on the left-hand side after clicking on the Reports Module from the top. A summary in graphs and figures is also available on the Reports Default Page where you can easily see the running performance, status, and/or progress on a given period.
- There are ten (10) summaries of reports shown in graphs, tables, or figures in this window that will easily tell you each of its status or progress:
	- **Revenue** the price of goods & services x number of units sold or the number of customers.
	- **Invoices** list of services provided, with a statement of the sum due; a bill.
	- **Timesheets** a record of the amount of a technician's time spent on each job.
	- **New Customers** new leads or an entity that has no previous record of transaction of services.
	- **Job Dashboard** summary of all the jobs in a given period and their total revenue.
	- **Estimates converted to Jobs** summary of jobs won and lost.
	- **Job By Value Dashboard** summary of all jobs' value in a given period and their statuses (Completed, Approved, and Invoiced).
	- **Top 5 Idle Vehicles** Top 5 vehicles that have the most idle time by hours.  $\circ$
	- **Customer Activity** Field Employee's activity on customers they are working on.
	- **Top 5 Speeding Vehicles** Top 5 vehicles that have the most speed by mph.

## **Manage Dashboard**

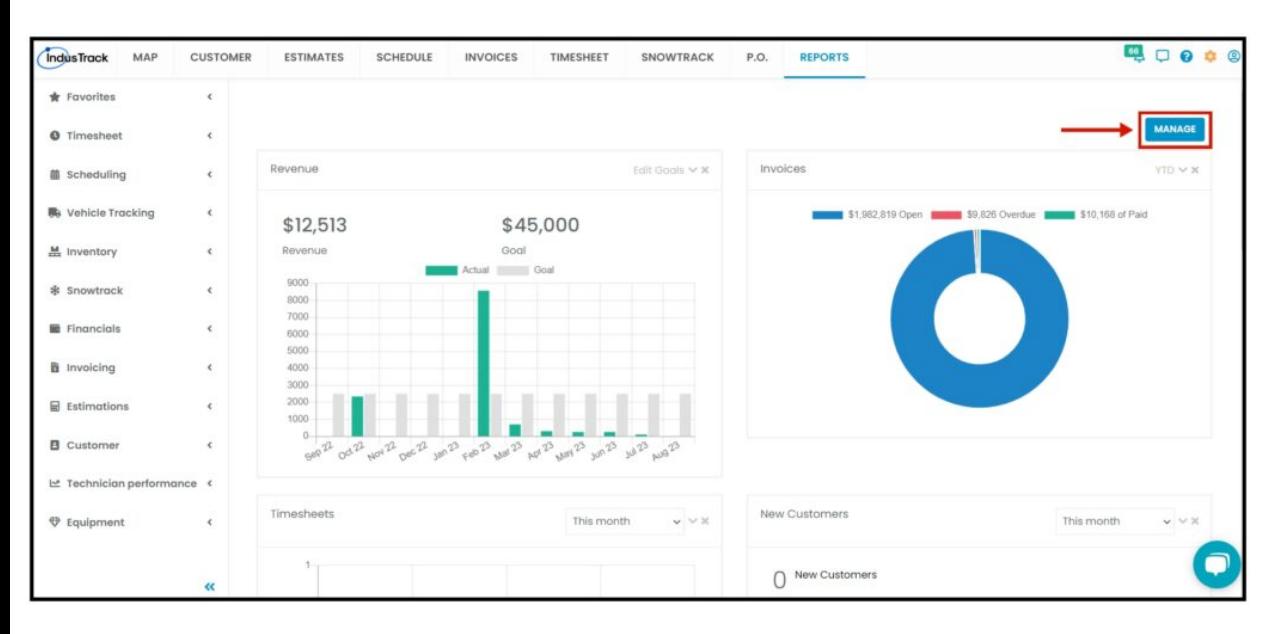

By clicking on Manage, you will be able to arrange each widget in any order you want and remove them if you don't need to see **them.**

- Click on the Arrow Up and Down from the left-hand side to arrange them in the order of your liking.
- Remove widgets from the dashboard by unchecking the box from the right-hand side.
- Click on Save to apply the changes

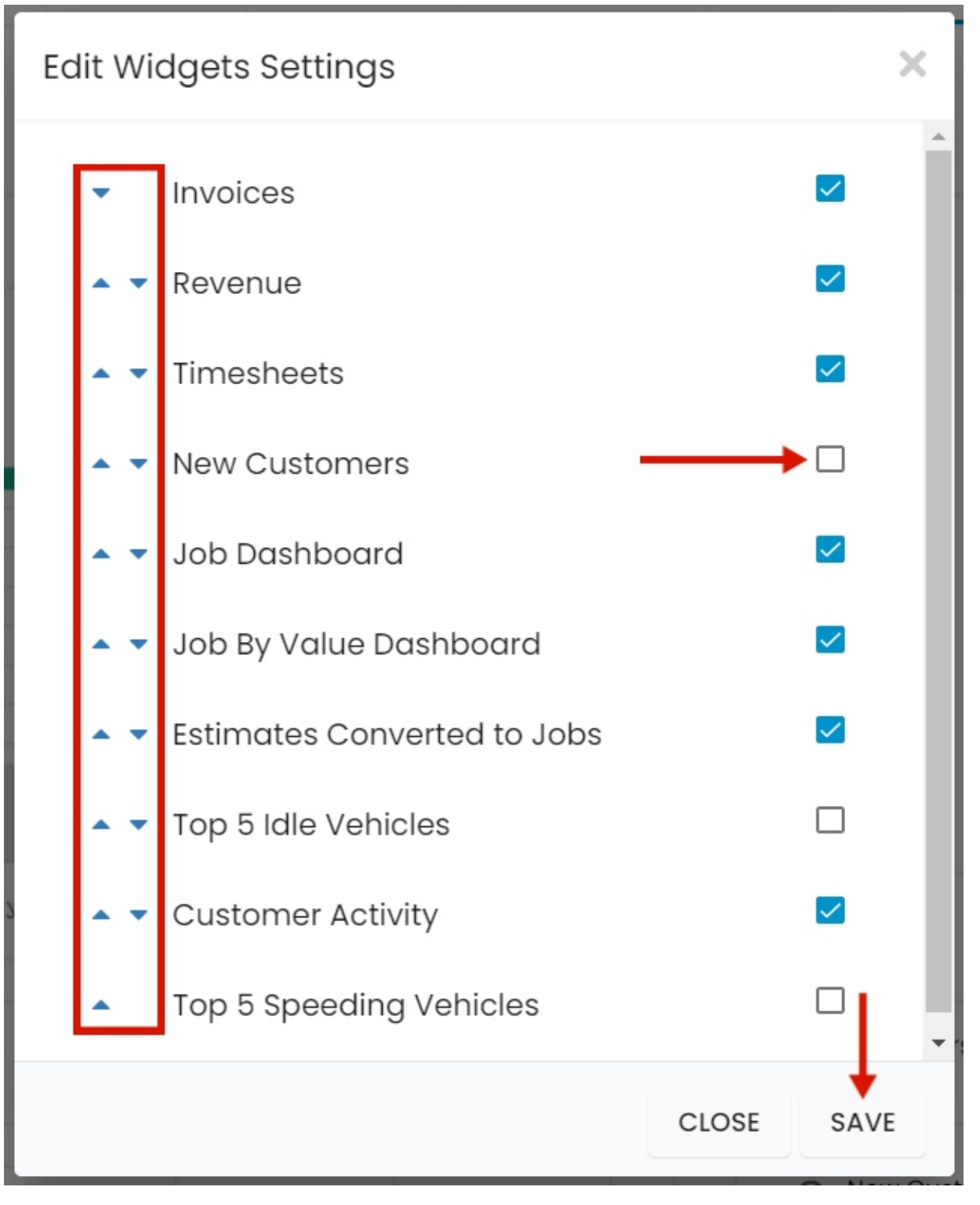

Let us look at each of these reports.

**Revenue Report**

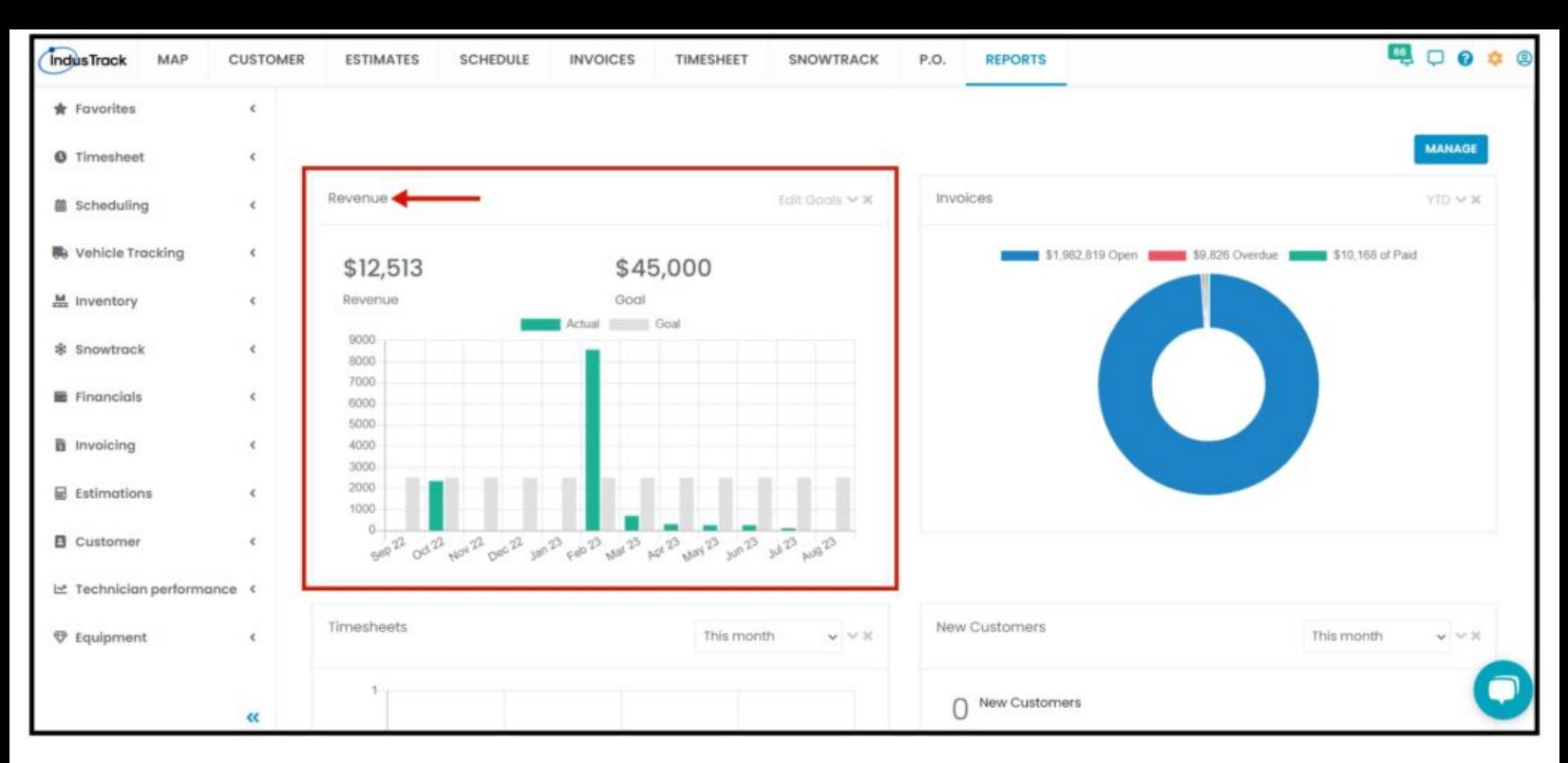

- . In this report, you can find a graph of your set goal for your revenue making it easier for you to see if you are hitting your set goal on a monthly basis.
- If you wish to edit the set goal at any given time to check how far you are from your goal, you can actually do so. Click on **Edit Goals.**

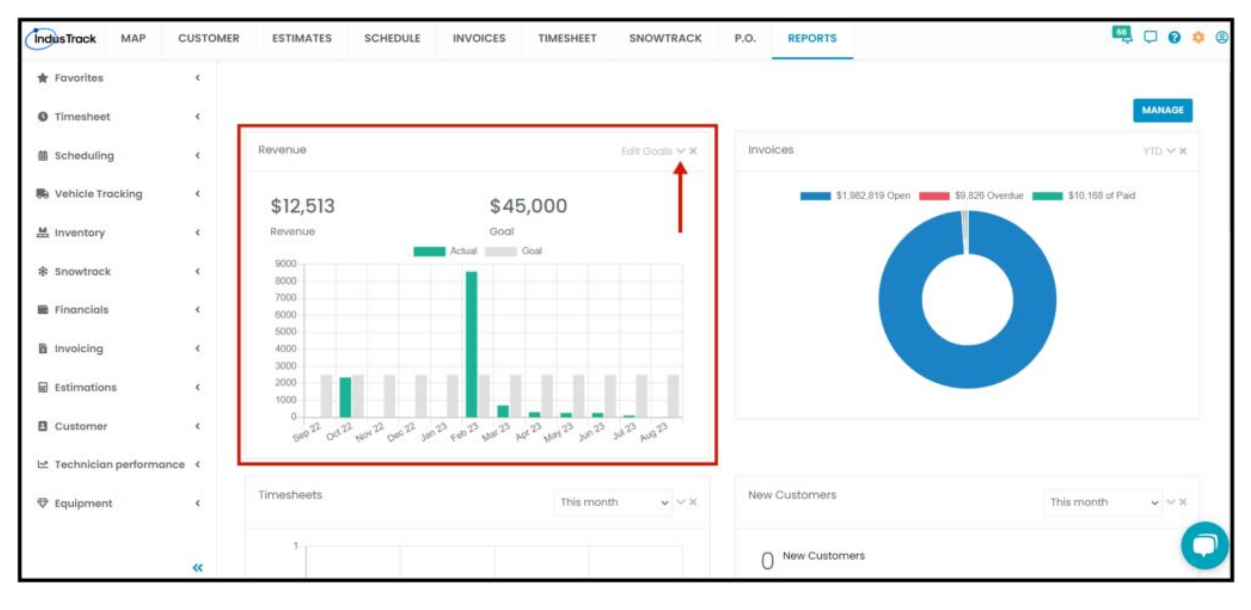

- Click **Edit Goals**  $\bullet$
- Set **Monthly Revenue Goal** in the Field Box  $\bullet$
- Set **Annual Revenue Goal** in the Field Box  $\bullet$
- Set the **Financial Year Start**
- *Typically, the Financial year starts every 1 st of January*
- Click **Save**

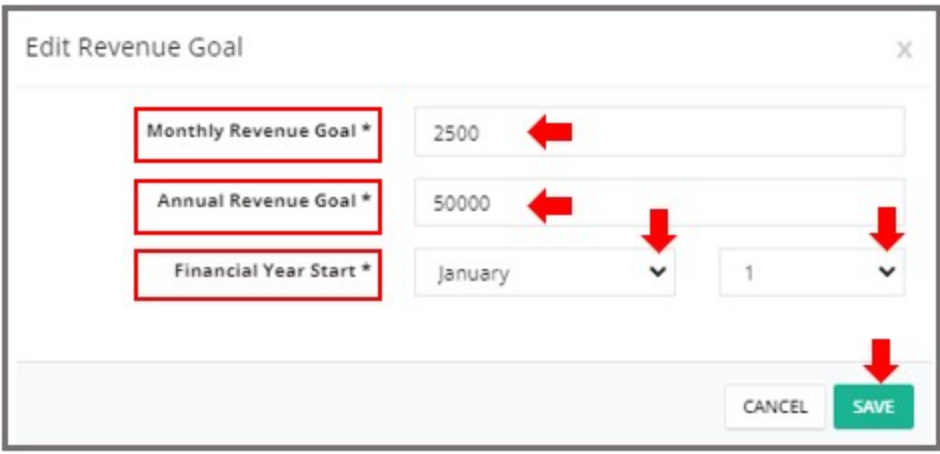

Click on the **X Icon** to remove the widget from the Dashboard.

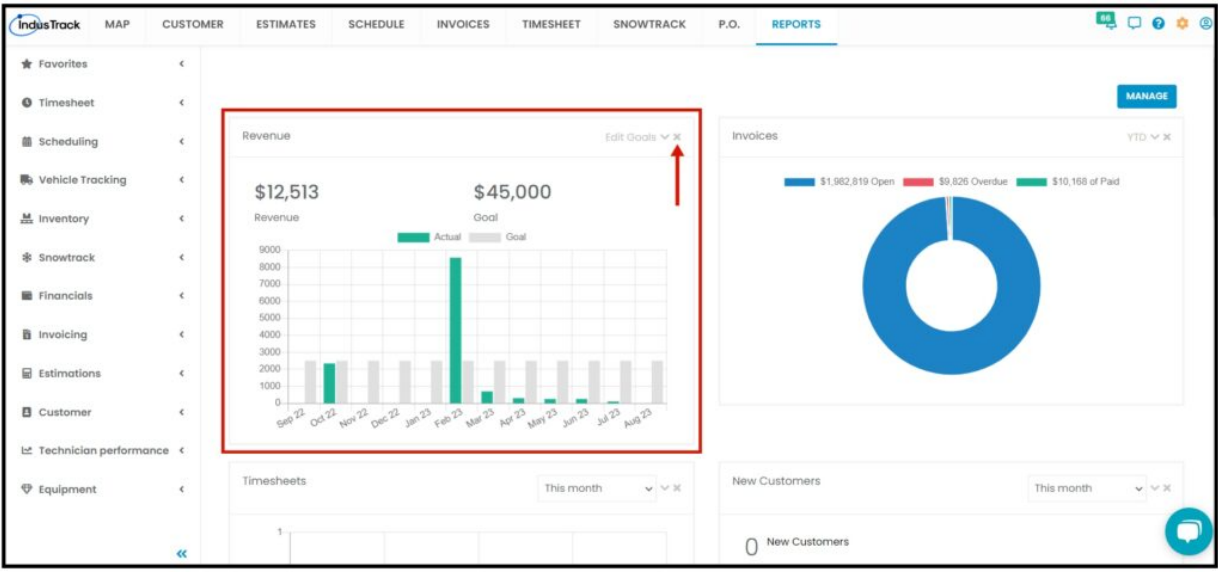

# **Invoice Report**

In this report, you can find your year-to-date open invoices, overdue invoices, and Paid Invoices.

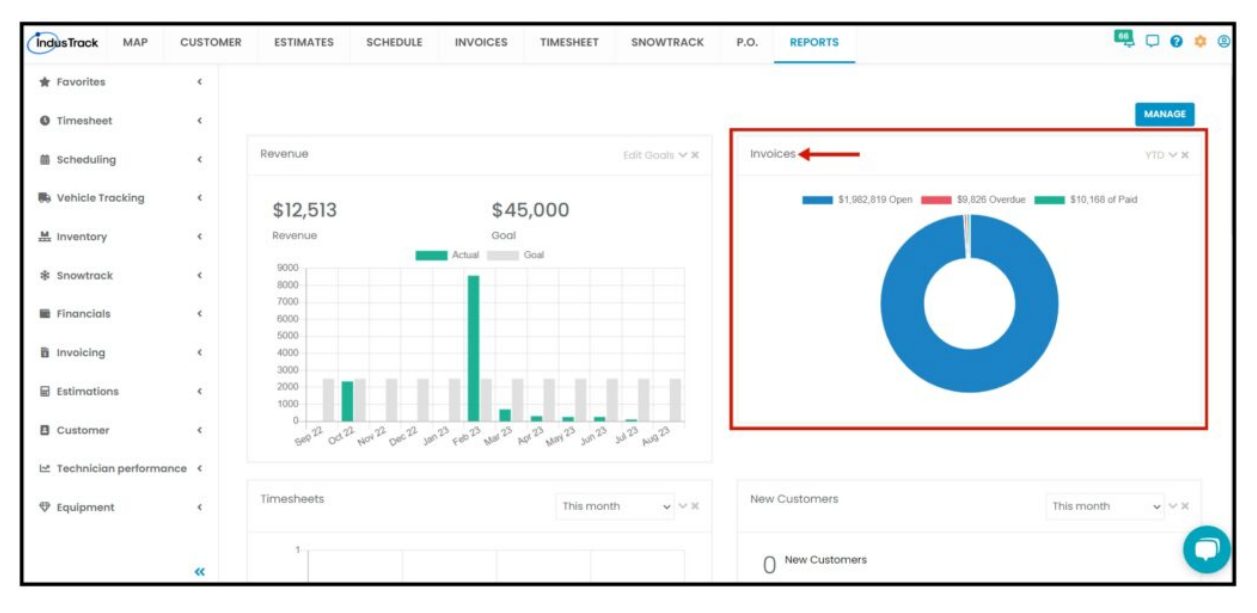

- **Open Invoices –** invoices to clients that have pending payment.
- **Overdue Invoices** invoices that are already beyond the due date and are pending payment.
- **Paid Invoices –** invoices that have already been paid.

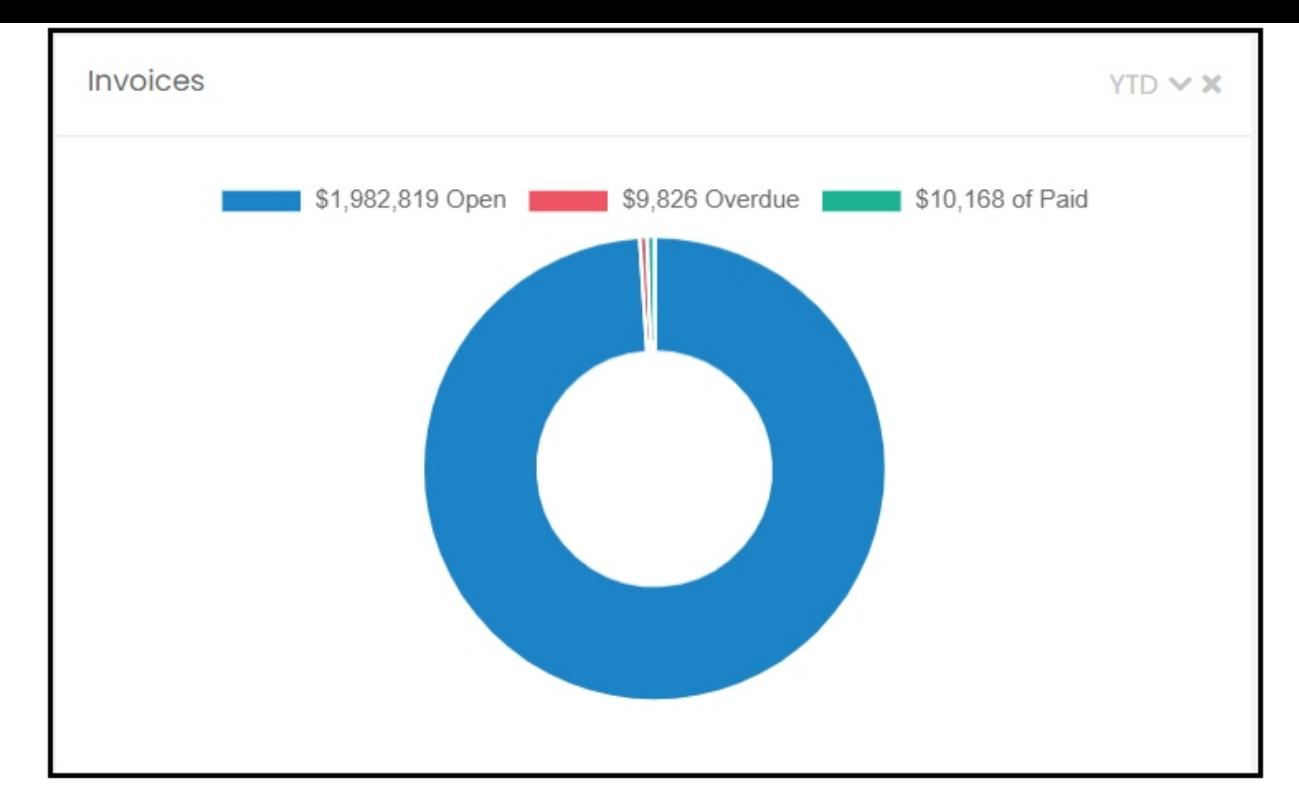

#### **Timesheet Report**

In this report you can find the Time or Hours spent for each of the following:

- Shift
- Job
- Break
- Travel

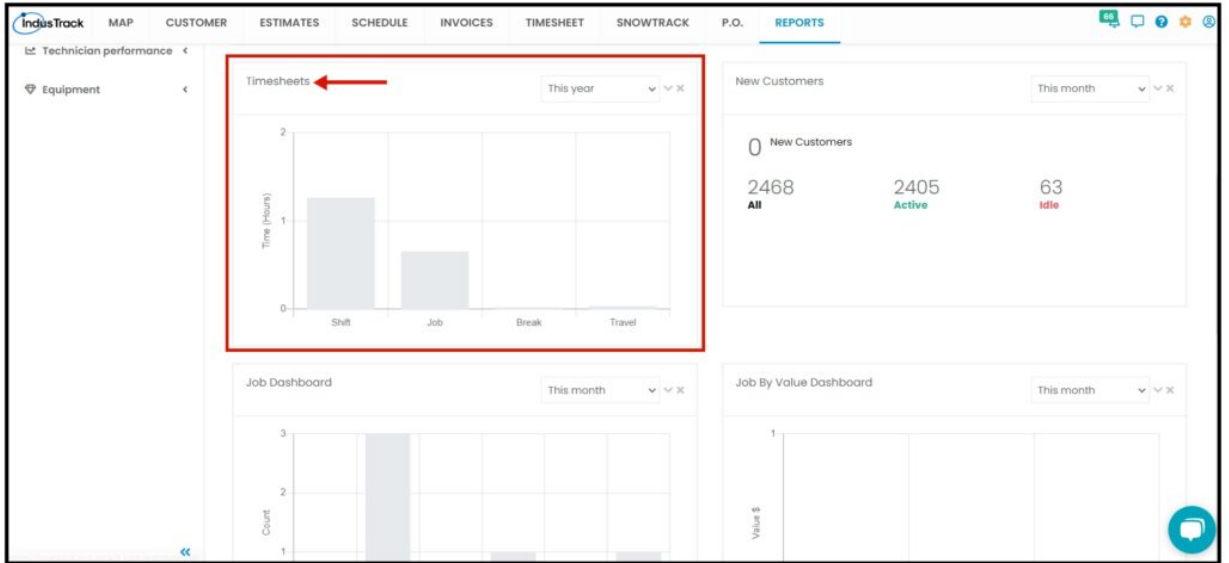

You can also select the period you want to view Timesheet Report as a summary; click on the drop-down arrow and select the period. Graph data will vary depending on the period you will select.

- This period
- This month
- This quarter
- This year
- This financial year  $\bullet$
- Last period
- Last month
- Last quarter
- Last year

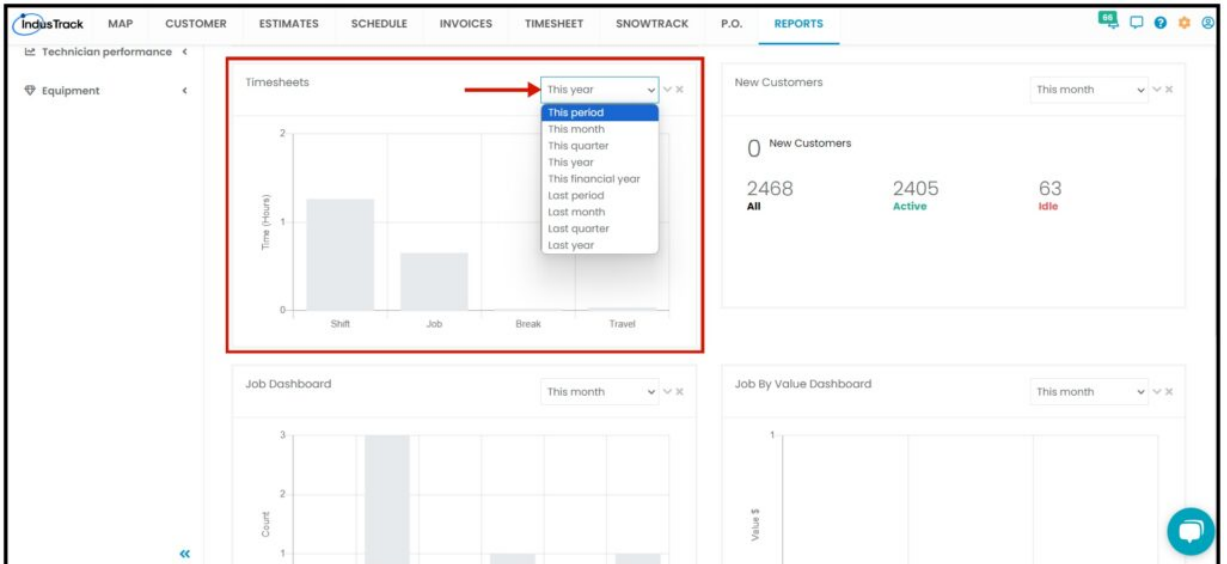

#### **New Customers**

In this report, you can find the Total Number of customers in a given period, Total Active Customers, and Total Idle

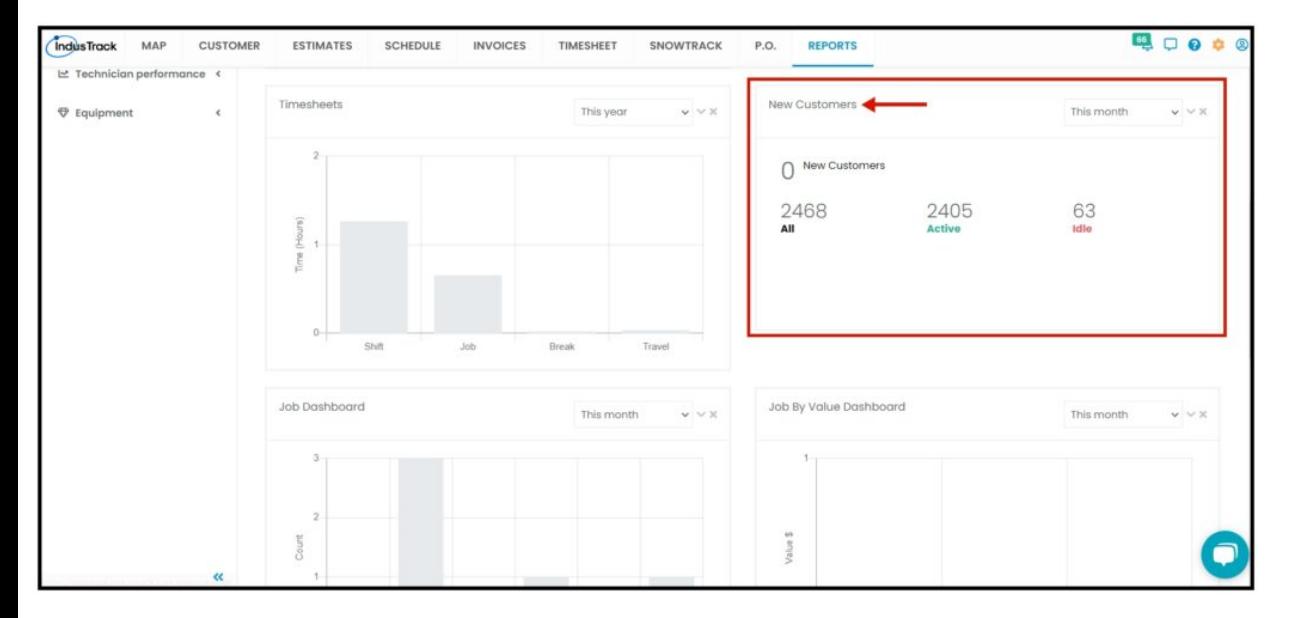

You can also select the period you want to view New Customers Report as a summary; click on the drop-down arrow and select the period.

- This period
- This month  $\bullet$
- This quarter  $\bullet$
- This year  $\bullet$
- This financial year  $\bullet$
- Last period  $\bullet$
- Last month
- Last quarter
- Last year

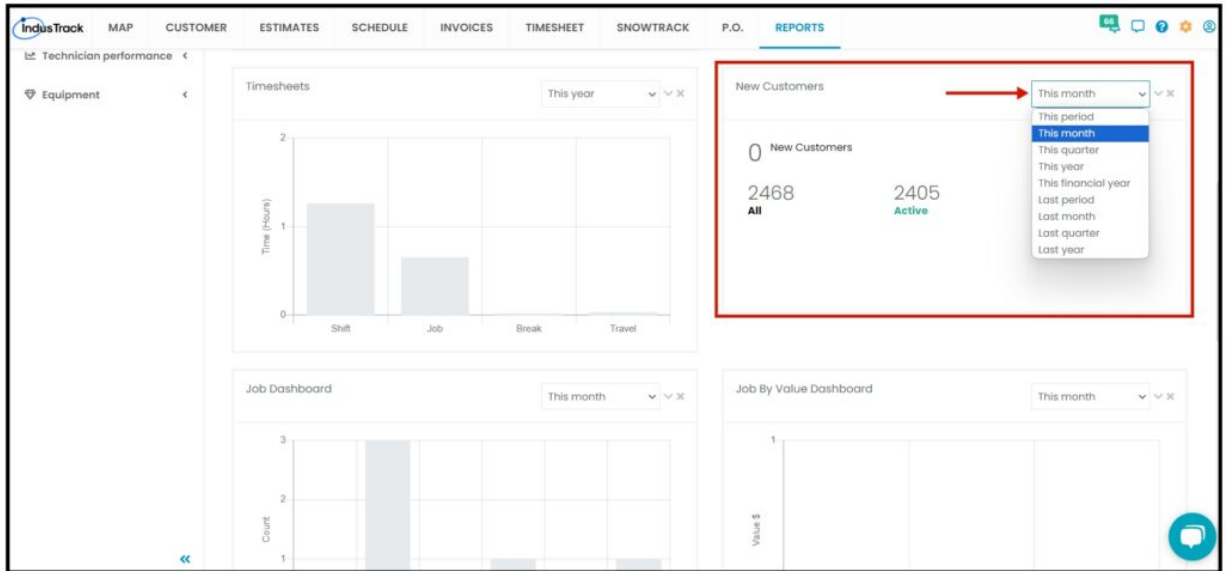

### **Job Dashboard Report**

In this report, you can find the total number of jobs, total repeating jobs, and their total revenue in a given period.

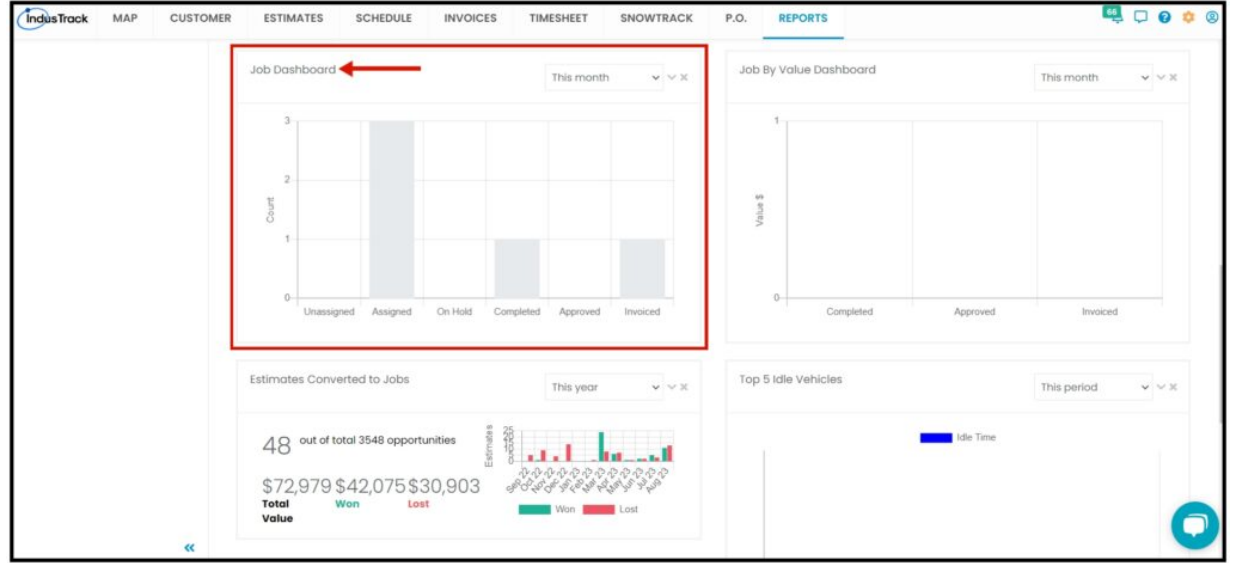

You can also select the period you want to view Job Dashboard Report as a summary; click on the drop-down arrow and select the period.

- This period
- This month
- This quarter
- This year
- This financial year
- Last period
- Last month
- Last quarter
- Last year

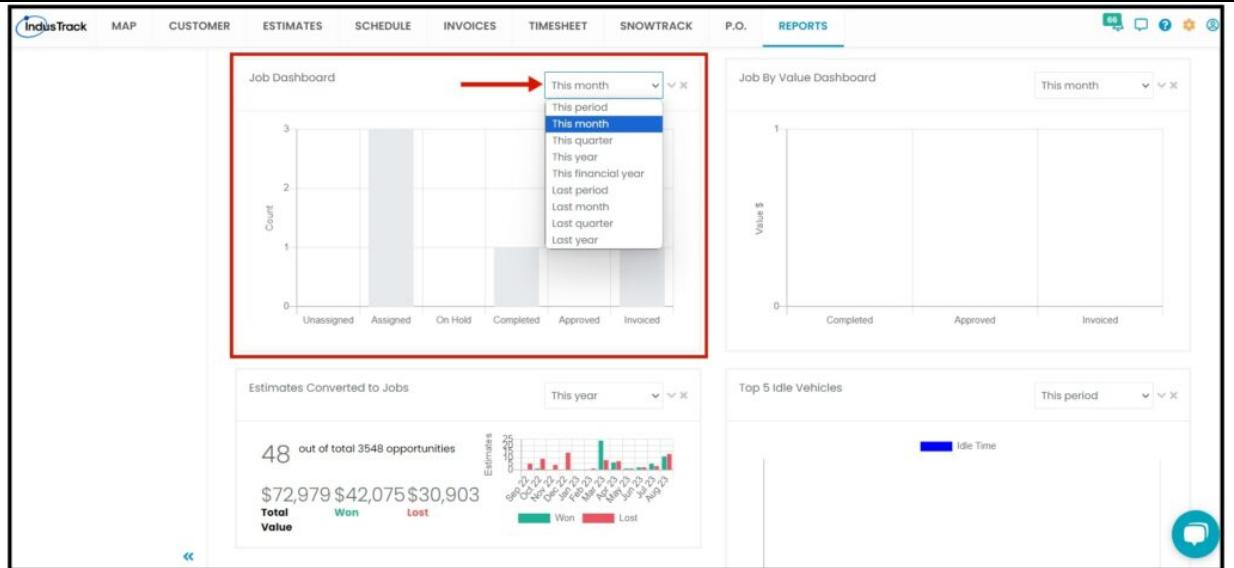

## **Job By Value Dashboard**

In this report, you can find the total number of completed jobs, approved jobs, and invoiced jobs and their total value in a given period.

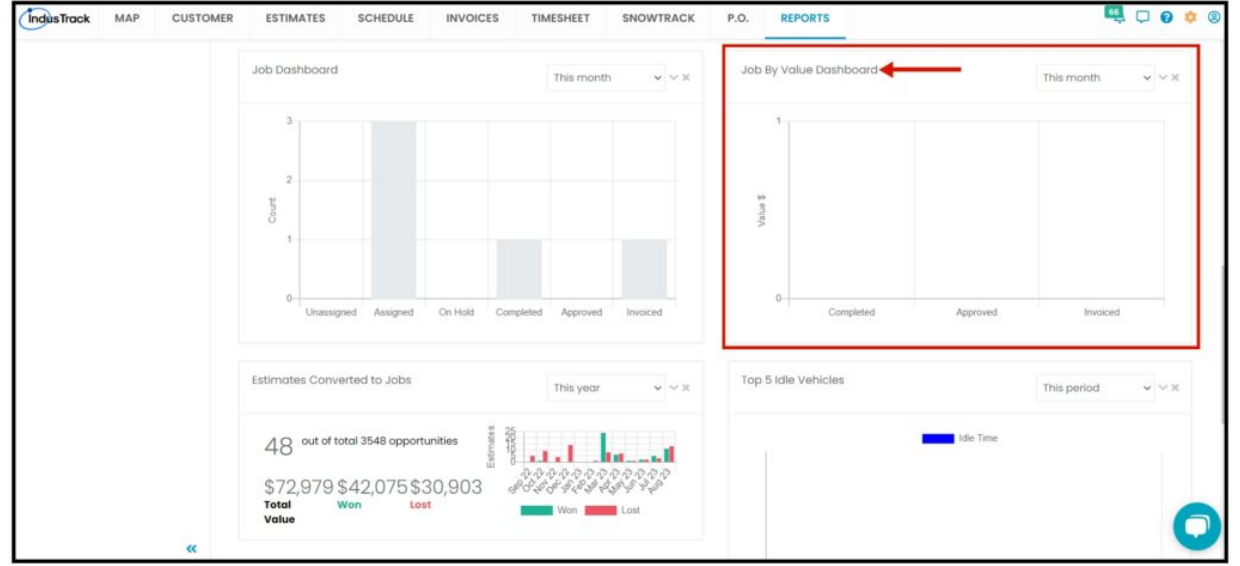

You can also select the period you want to view the Jobs By Value Dashboard as a summary; click on the drop-down arrow and select the period.

- This period
- This month
- This quarter
- This year
- This financial year
- Last period
- Last month
- Last quarter
- Last year

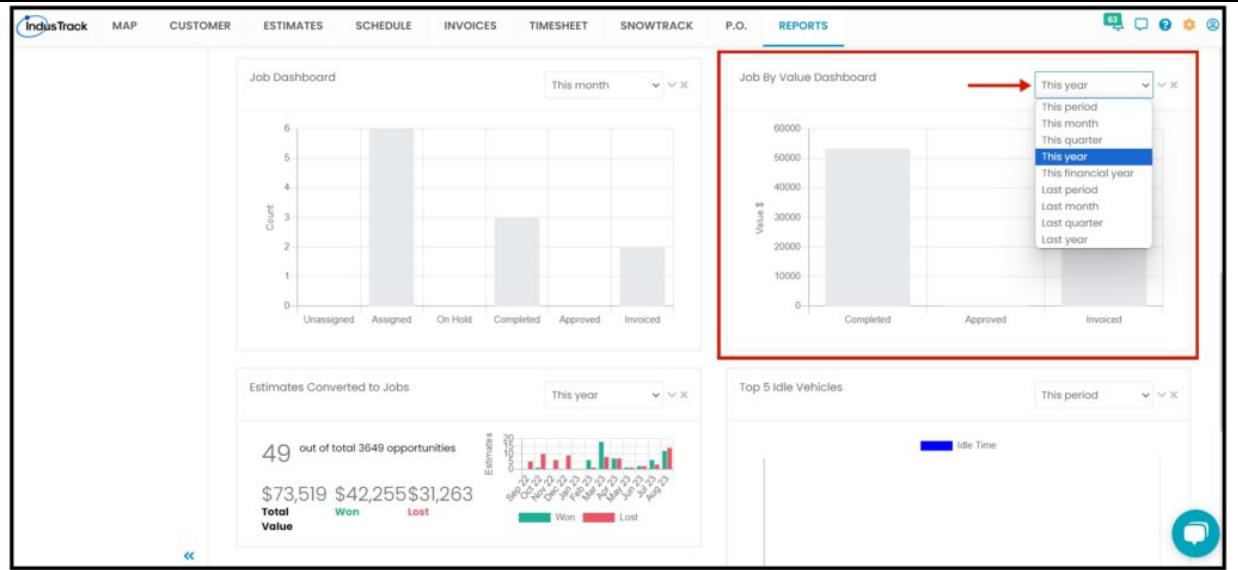

## **Estimates Converted to Jobs Report**

In this report, you can find the total number of estimates you won and lost and how much in a given period.

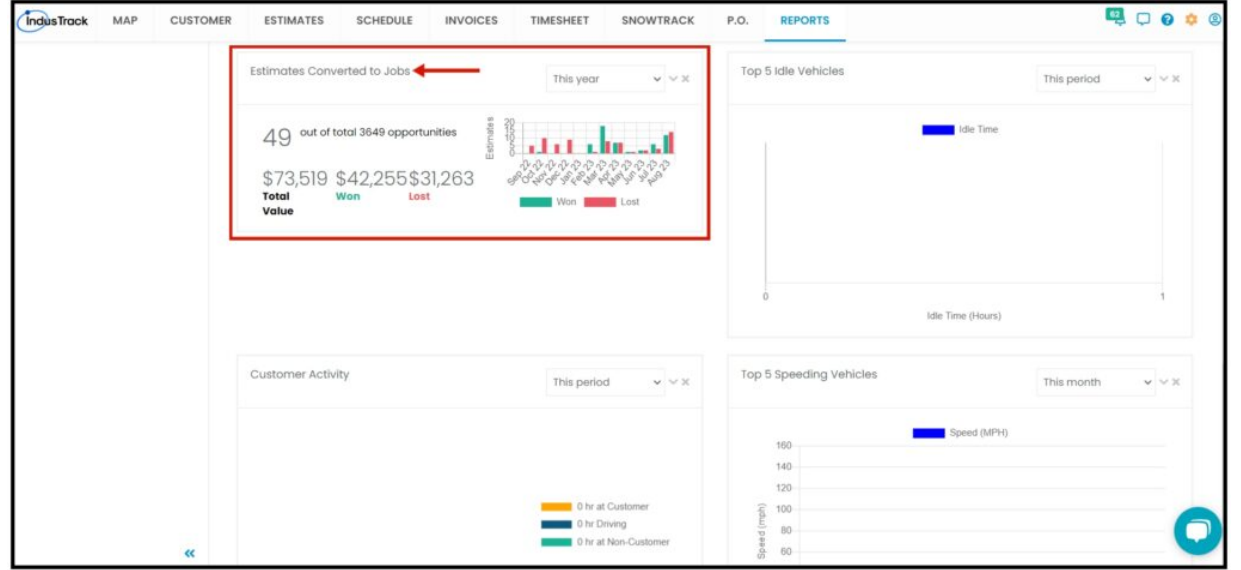

You can also select the period you want to view Estimates Converted to Jobs Report as a summary; click on the drop-down arrow and select the period.

- This period
- This month
- This quarter
- This year
- This financial year
- Last period
- Last month
- Last quarter
- Last year

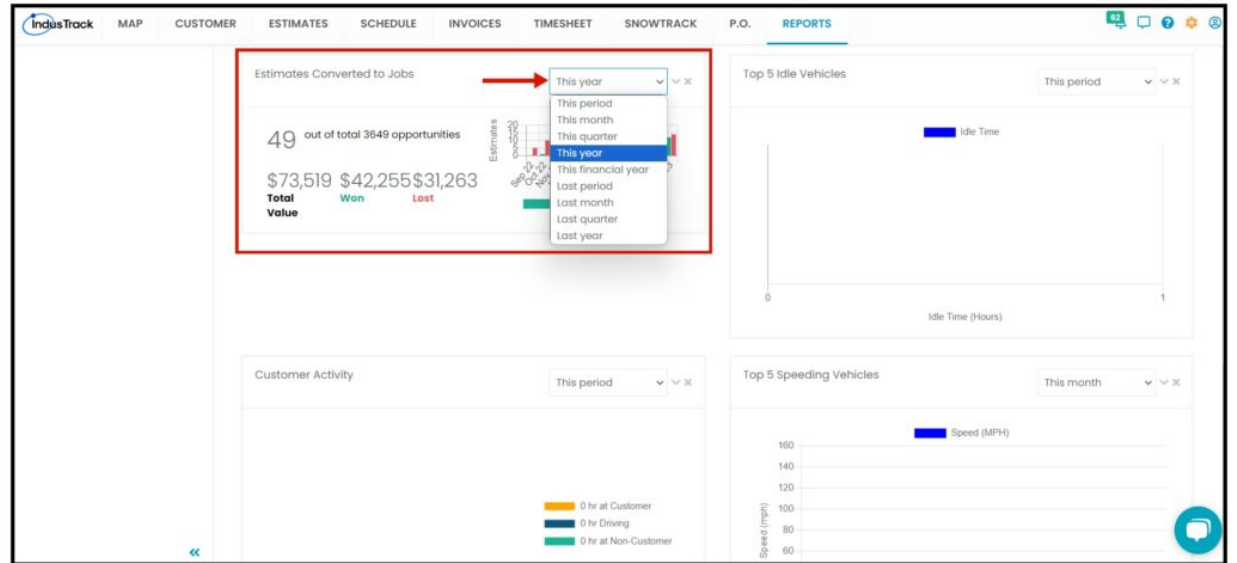

# **Top 5 Idle Vehicles Report**

In this report, you can find the Top 5 vehicles that have the most idle time by hours in a given period.

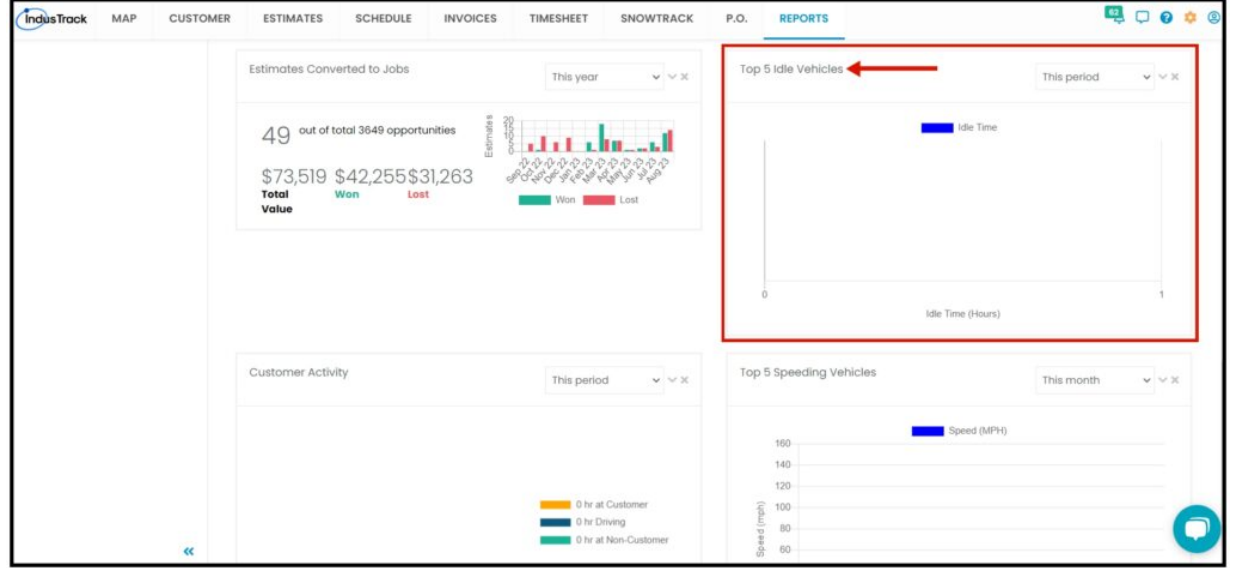

You can also select the period you want to view Top 5 Idle Vehicles as a summary; click on the drop-down arrow and select the period.

- This period
- This month
- This quarter
- This year
- This financial year
- Last period
- Last month
- Last quarter
- Last year

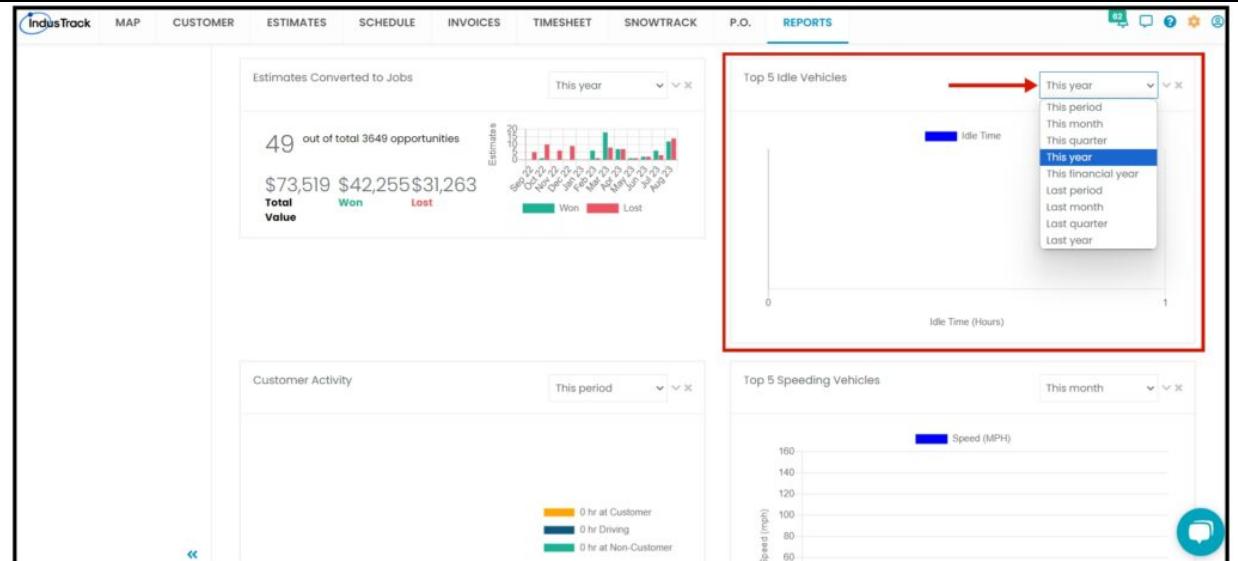

# **Customer Activity Report**

In this report, you can find Field Employee's activity on customers they are working on in a given period.

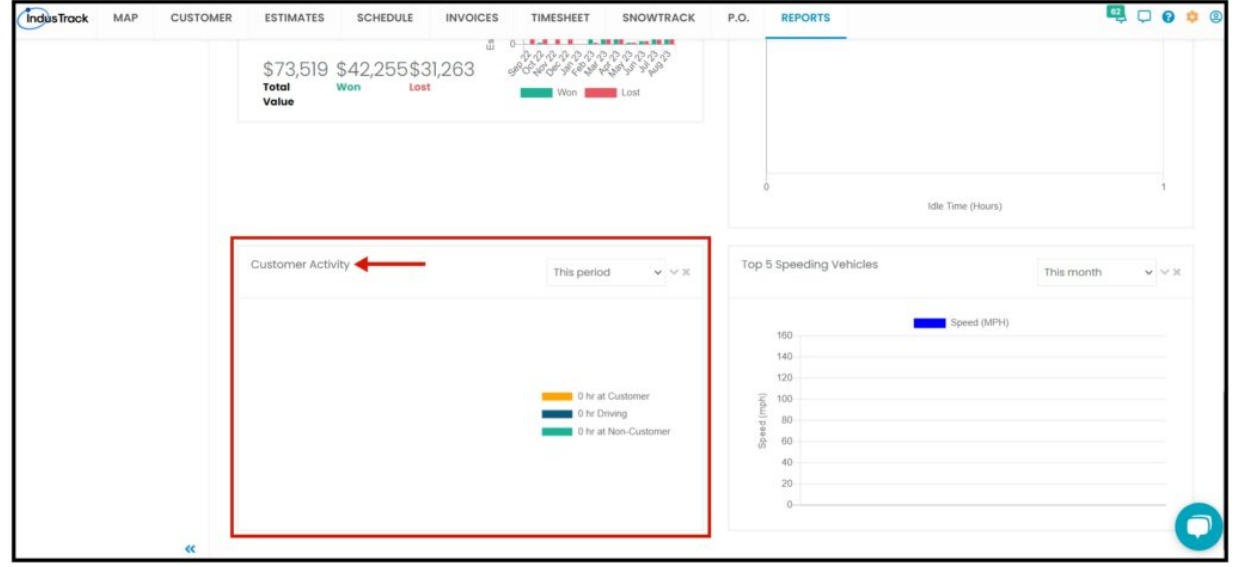

You can also select the period you want to view Top 5 Idle Vehicles as a summary; click on the drop-down arrow and select the period.

- This period
- This month
- This quarter
- This year
- This financial year
- Last period
- Last month
- Last quarter
- Last year

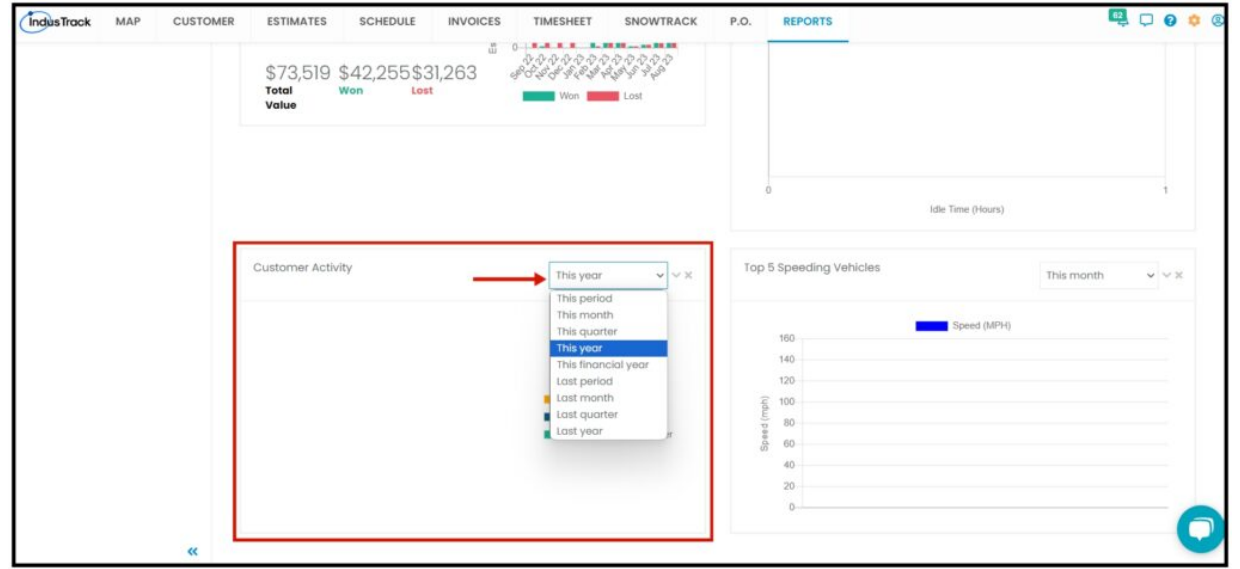

### **Top 5 Speeding Vehicles**

In this report, you can find the Top 5 vehicles that have the most speed by mph in a given period.

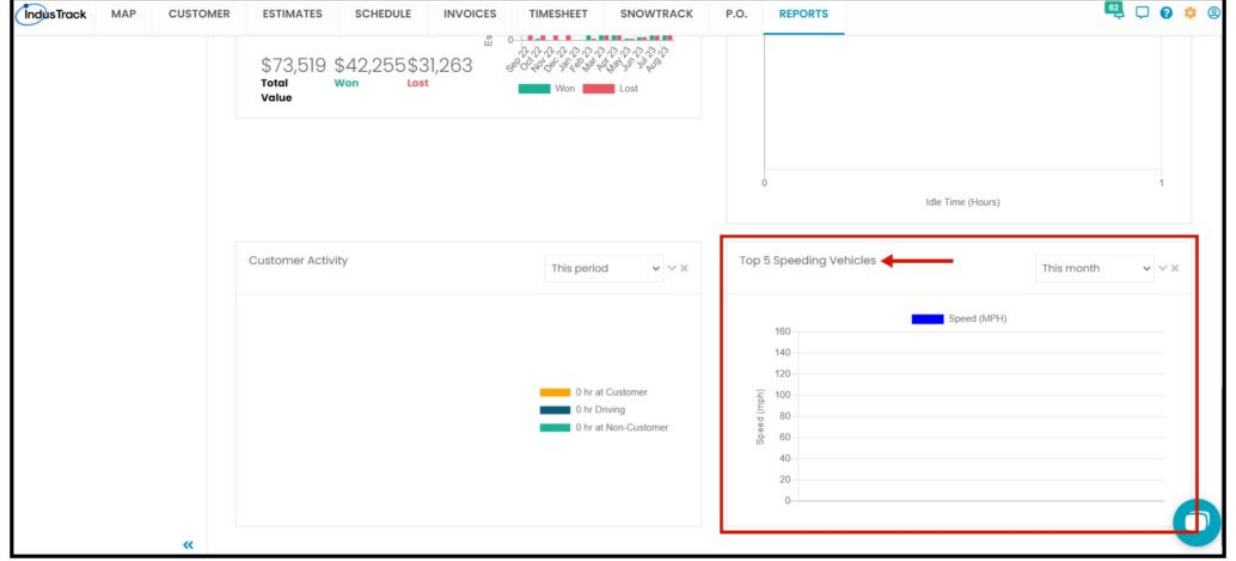

You can also select the period you want to view Top 5 Speeding Vehicles as a summary; click on the drop-down arrow and select the period.

- This period
- This month
- This quarter
- This year
- This financial year
- Last period
- Last month
- Last quarter
- Last year

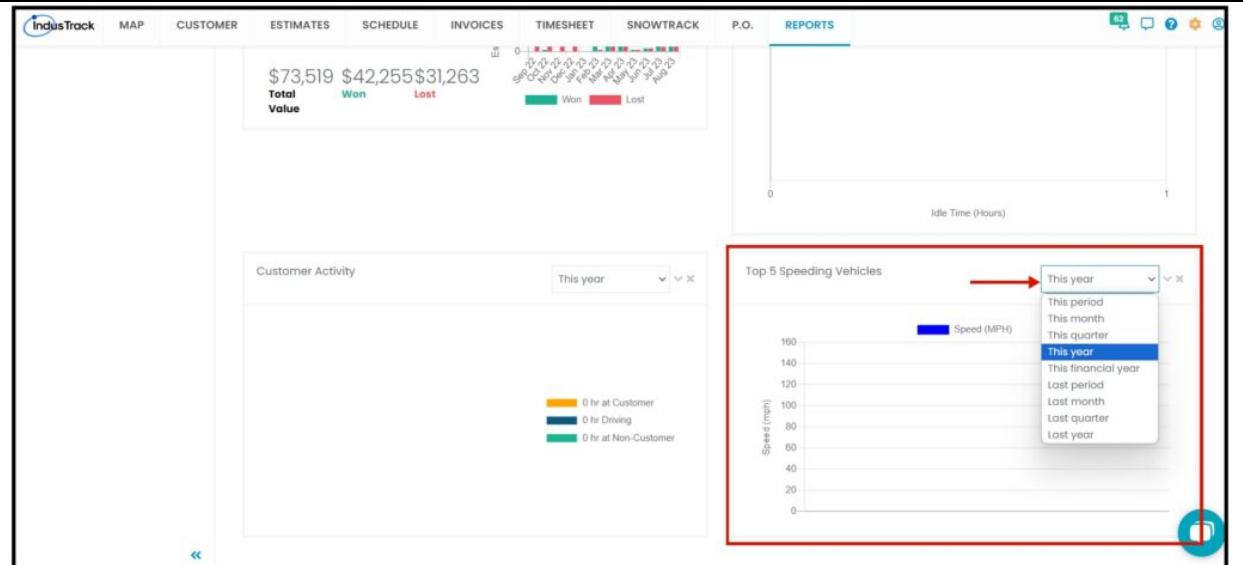